# **Major Update to Incoming Calls**

The Incoming Calls section has been given a major revamp to bring it in-line with the look and feel of our newer pages. In addition to new user interface updates, read this guide to discover brand new features and learn how to use them.

#### **Contact Packnet:**

Email: [voip@pack-net.co.uk](mailto:voip@pack-net.co.uk) Telephone: 01616602350 opt. 1 Online chat: [www.mymetis.co.uk](http://www.mymetis.co.uk), [www.pack-net.co.uk](http://www.pack-net.co.uk)

[Incoming](#page-1-0) Calls front page Filter your list of [numbers](#page-1-1) New and [updated](#page-2-0) action buttons Backup or [Restore](#page-2-1) your dial plans [View](#page-2-2) your dial plan

Viewing your dial plan [contents](#page-3-0) Clearer [terminology](#page-3-1) Feature [Descriptions](#page-4-0)

[Improved](#page-5-0) options for Features Background, Playback and [Announcement](#page-5-1) to Recipient [Duration](#page-6-0) input Add a service if it [doesn't](#page-6-1) exist

Add To dial [plan](#page-7-0) Add To dial plan form [screenshot](#page-7-1)

[Modify](#page-8-0) dial plan

[Delete](#page-9-0) From dial plan

# <span id="page-1-0"></span>**Incoming Calls front page**

To improve our user experience, we have decluttered the page by removing the redundant tabs for Add To, Modify and Delete - now, all actions are performed using the buttons and you remain on the same page throughout.

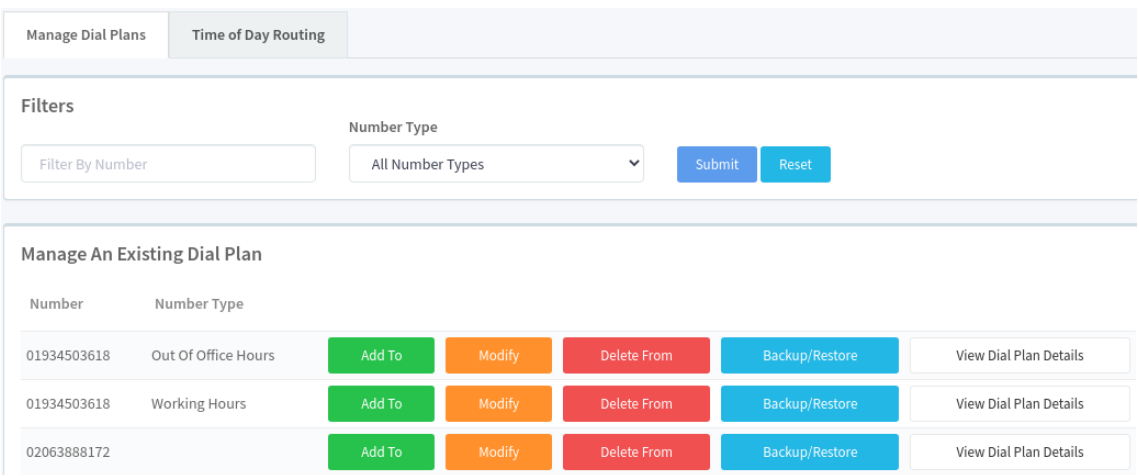

### <span id="page-1-1"></span>**Filter your list of numbers**

The new filter box lets you search for full numbers or parts of numbers (e.g. area codes). You can also filter by **Number Type**, i.e. Working Hours or Out of Office Hours.

Filters

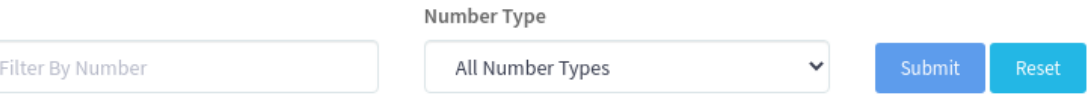

#### <span id="page-2-0"></span>**New and updated action buttons**

Clicking any of the action buttons will no longer redirect you to another page, instead the forms are loaded directly underneath the **Manage An Existing Dial Plan** table.

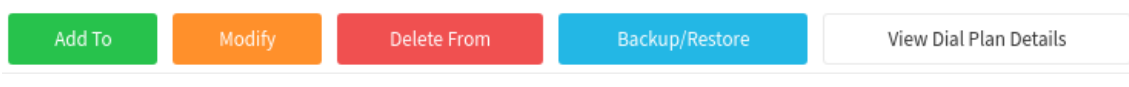

In addition to the regular **Add To**, **Modify** and **Delete From** buttons, two new buttons exist: **Backup/Restore** and **View Dial Plan Details**.

#### <span id="page-2-1"></span>**Backup or Restore your dial plans**

Clicking **Backup/Restore** gives you the option to save and name a new backup of the existing dial plan, or overwrite it using an existing backup.

Backup/Restore Dial Plan For: 01934503618 - Working Hours

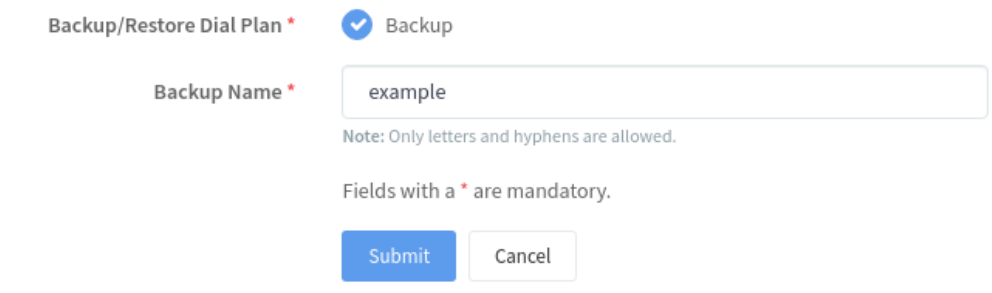

#### <span id="page-2-2"></span>**View your dial plan**

Clicking **View Dial Plan Details** opens the dial plan contents in the **Existing Dial Plan Content** section. This section has had a complete overhaul which we describe in detail on the following page.

# <span id="page-3-0"></span>**Viewing your dial plan contents**

Dial plan content is split into three sections:

- 1. Main Dial Plan
- 2. IVR Options
- 3. Error Handling

#### Existing Dial Plan Content For: 02016130189

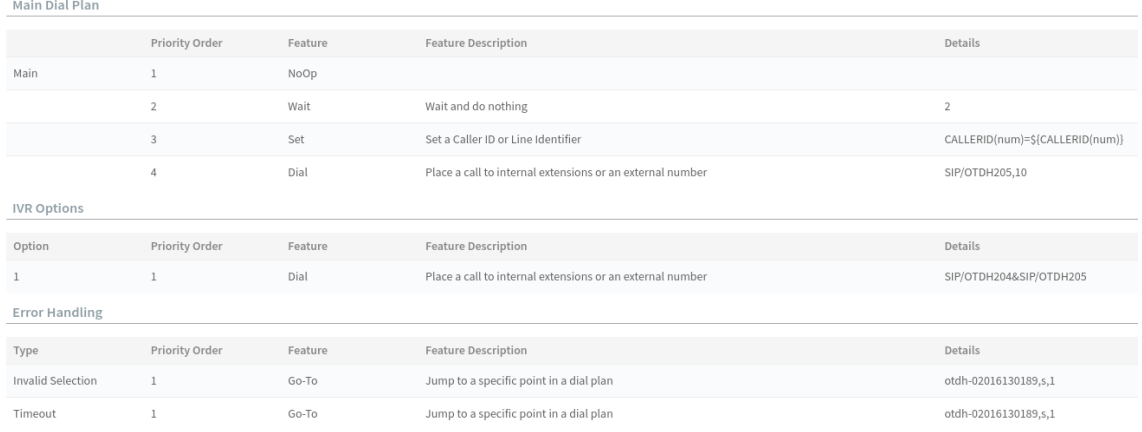

**Main Dial Plan** is where calls start, **IVR Options** can be added as usual and **Error Handling** includes *'Timeout'* and *'Invalid'* for when callers do not select an option or select the wrong option, respectively. Individual sections can be collapsed/expanded to improve visibility.

#### <span id="page-3-1"></span>**Clearer terminology**

After listening to user feedback, terminology deemed confusing was replaced:

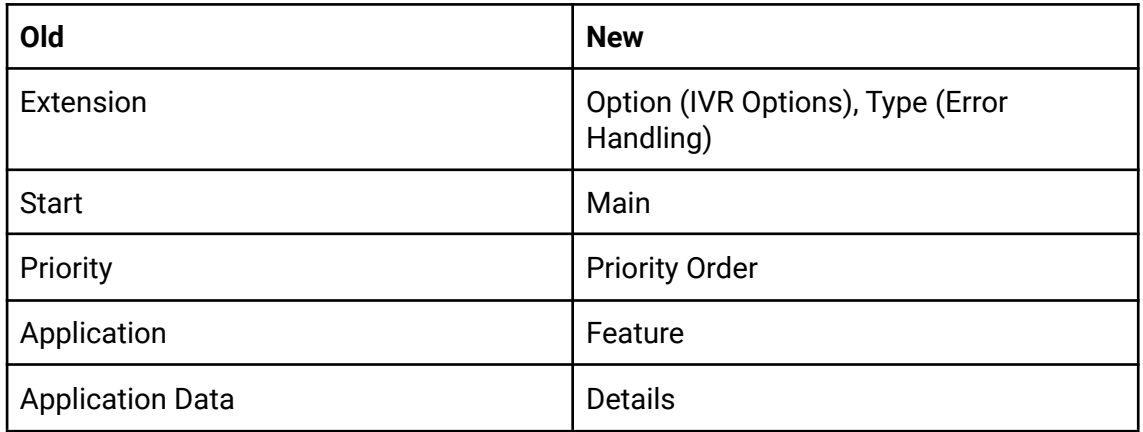

### <span id="page-4-0"></span>**Feature Descriptions**

To help users read dial plans, descriptions were added for all main Dial Plan Features. The descriptions can be found in the **Existing Dial Plan Contents** section and in the **Add To**/**Modify** dial plan forms.

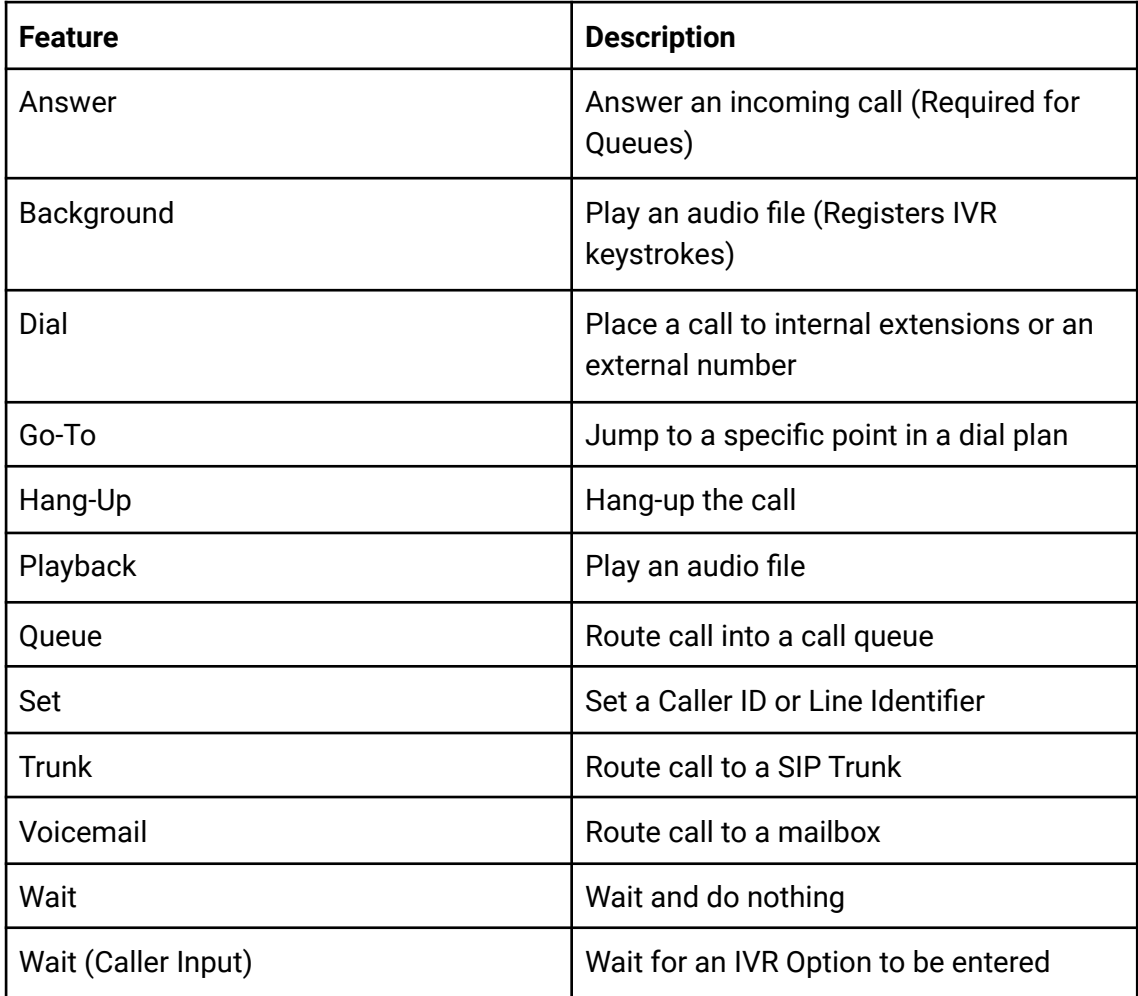

# <span id="page-5-0"></span>**Improved options for Features**

Our improved options lets you upload files without having to leave the page, and add services that don't exist yet.

### <span id="page-5-1"></span>**Background, Playback and Announcement to Recipient**

If no sound files exist on your account, you can upload a file using the **Add To** form by clicking the blue **File** button.

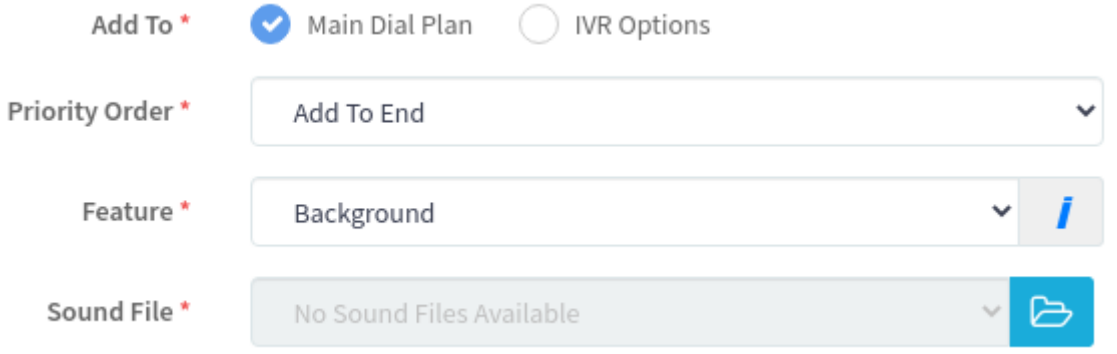

For an Announcement to Recipient, select the Upload A Sound File radio button.

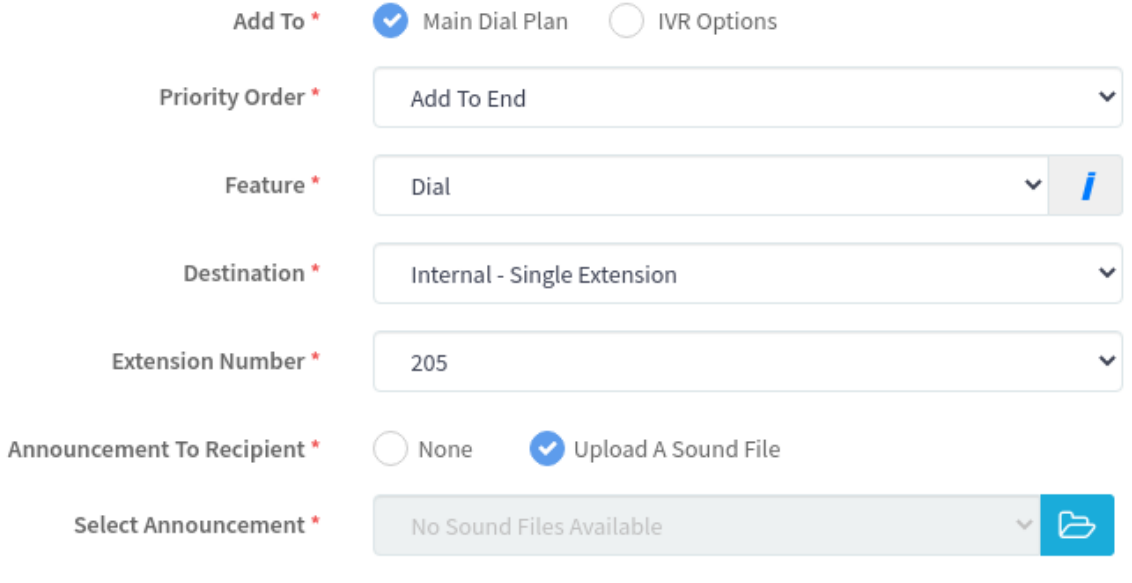

Fields with a \* are mandatory.

### <span id="page-6-0"></span>**Duration input**

All duration inputs (e.g. Ringing time, Wait time) support HH:MM:SS format, and an option for Unlimited Time:

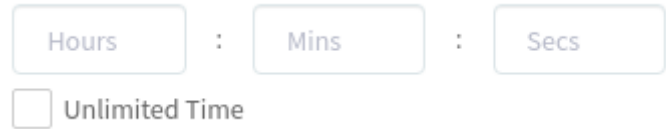

#### <span id="page-6-1"></span>**Add a service if it doesn't exist**

If a service your feature relies on does not exist, the option to add it is provided. Note you will be redirected to the relevant service's Metis page.

- Dial (Add An Extension)
- Queues (Add A Queue)
- Trunk (Add A Trunk)
- Voicemail (Add A Voicemail)

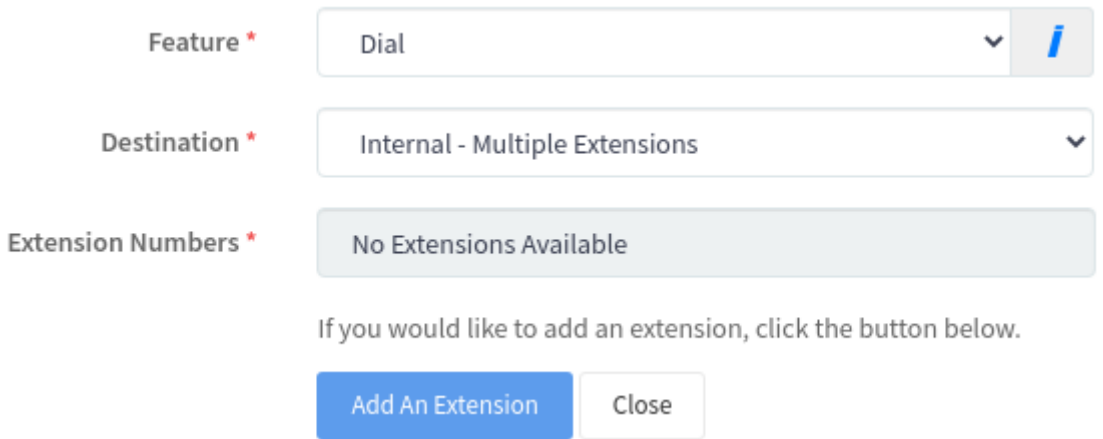

# <span id="page-7-0"></span>**Add To dial plan**

<span id="page-7-1"></span>The Add To form was restructured to greatly improve the user experience.

### **Add To dial plan form screenshot**

In this example, you can see the UI changes we made to make this page easier to use (e.g. radio buttons instead of dropdowns, new duration inputs, tool tips and more).

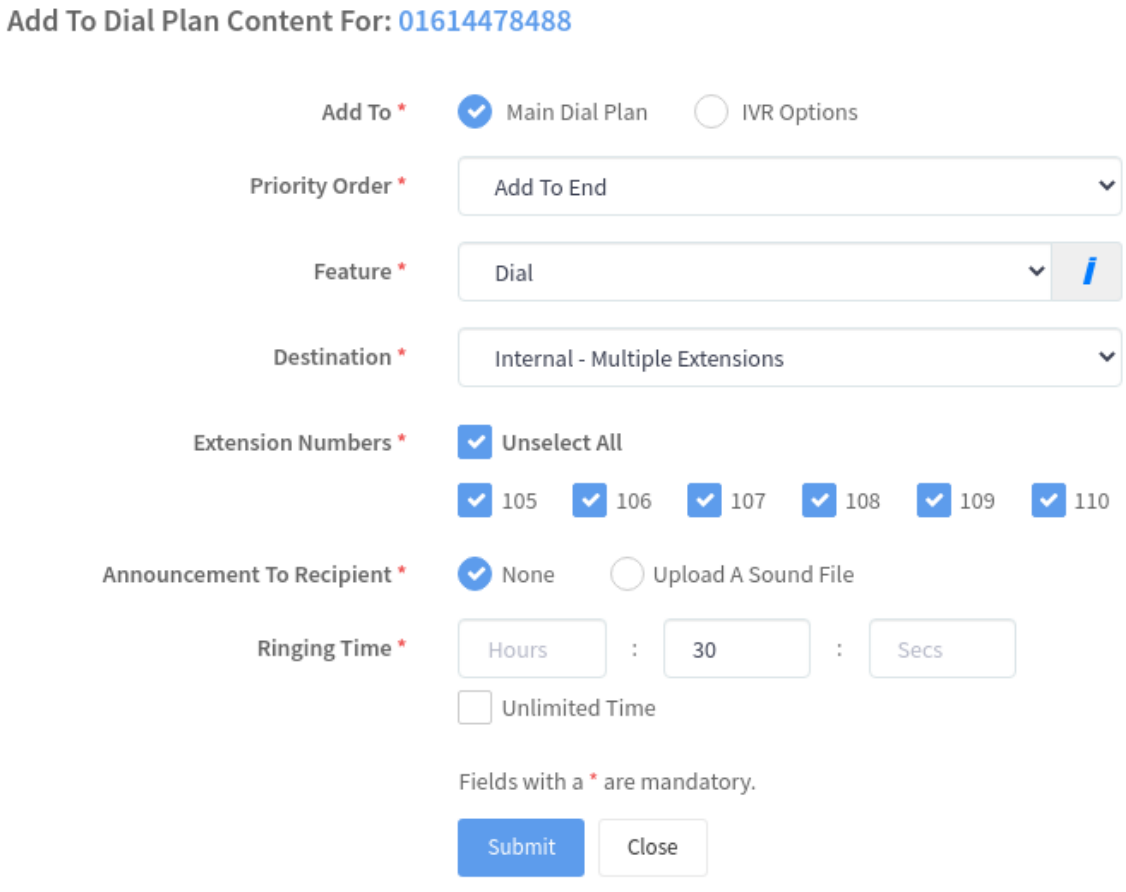

# <span id="page-8-0"></span>**Modify dial plan**

Clicking **Modify** loads the dial plan and displays orange **Pencil** icons beside every modifiable row. Clicking a Pencil icon will load the Modify form pre-populated with **Selection Option**, **Priority Order** and **Feature**.

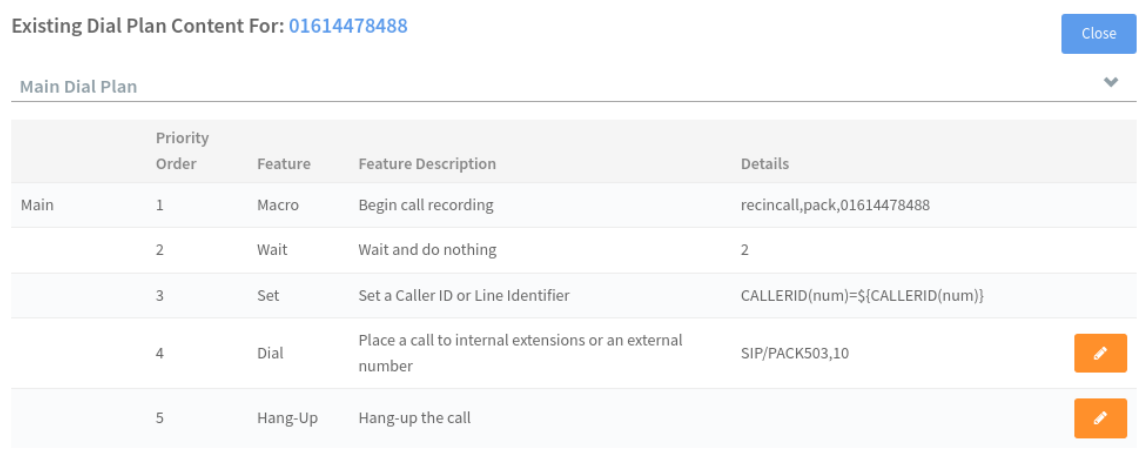

Example, when user clicks **Modify** and clicks **Priority 4**:

The Modify form is loaded above where the **Feature** and its details can be updated.

Modify Dial Plan Content For: 01614478488

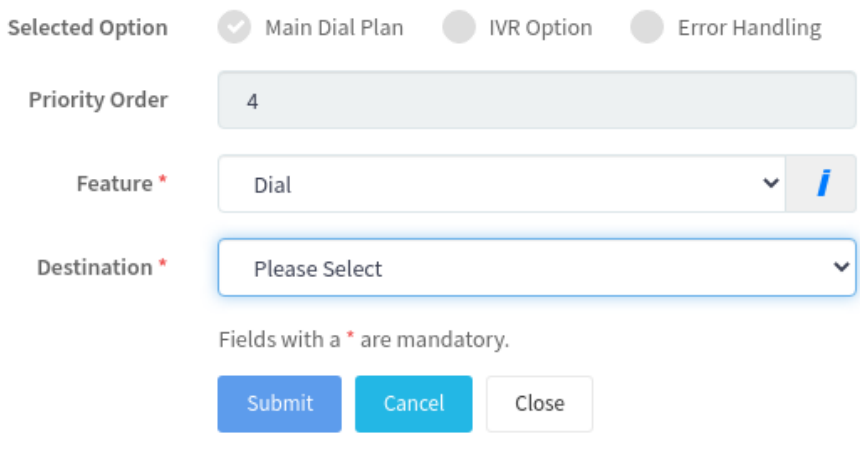

# <span id="page-9-0"></span>**Delete From dial plan**

Clicking **Delete From** loads the dial plan and displays red **Bin** icons beside every row you can delete. Clicking a **Bin** icon loads the delete form pre-populated with the row's details.

Delete Dial Plan Content For: 01614478488

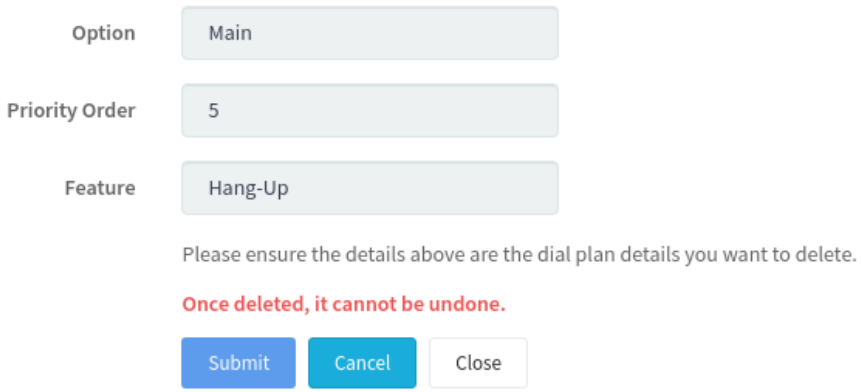